## How to Login to MS Teams & attend Moodle class -Students

1. Login in to Moodle and select your course.

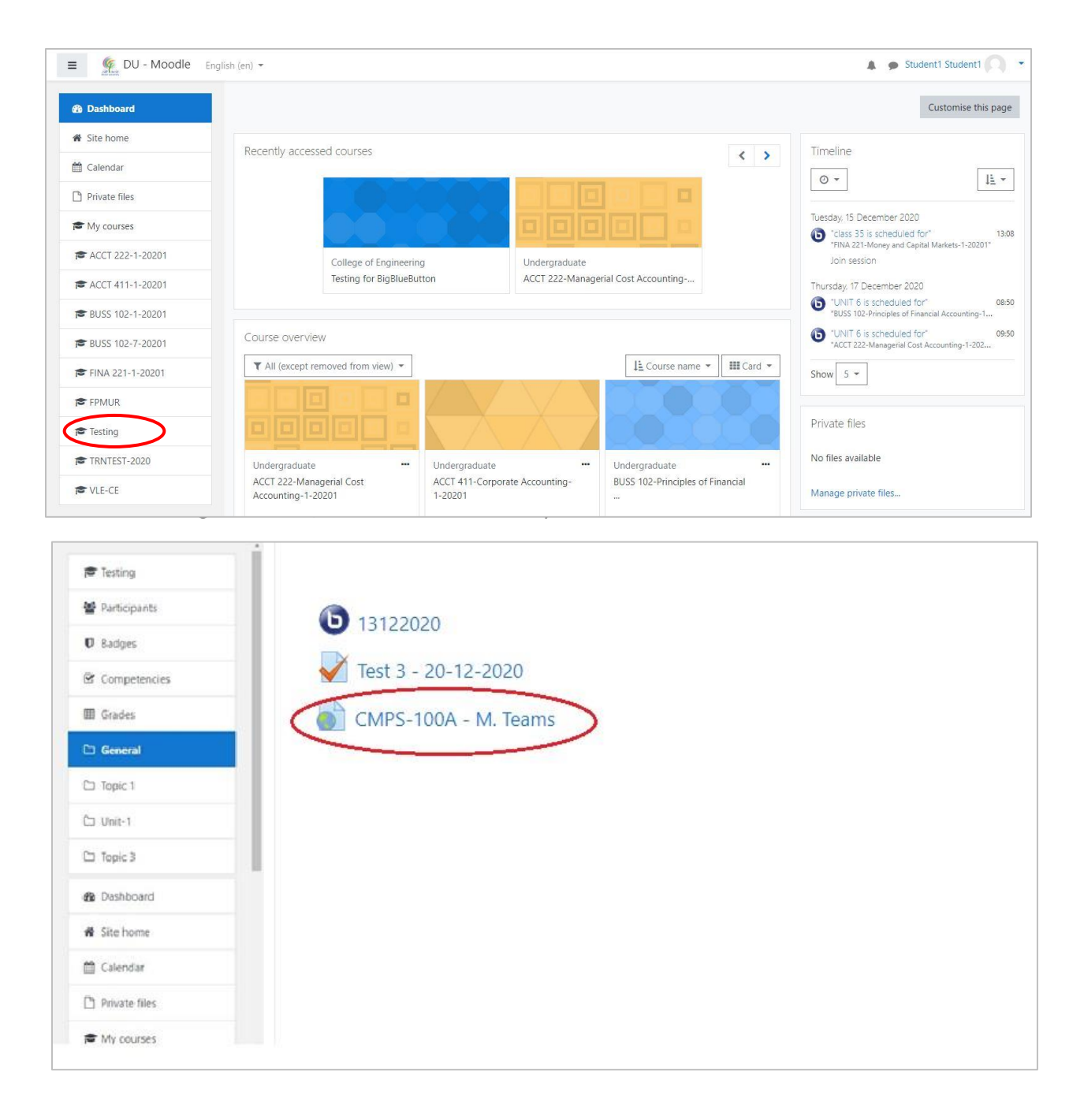

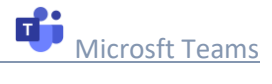

2. Click on the class activity and select "**Download the Windows app**"

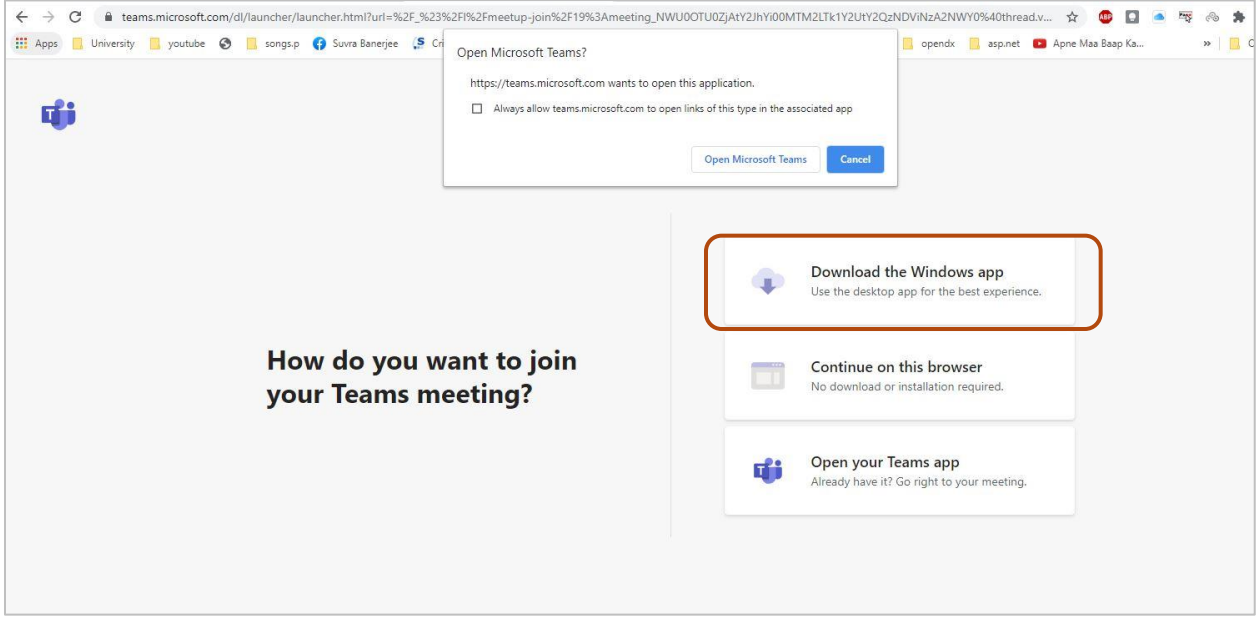

3. Sign in to Microsoft Teams using your DU email account.

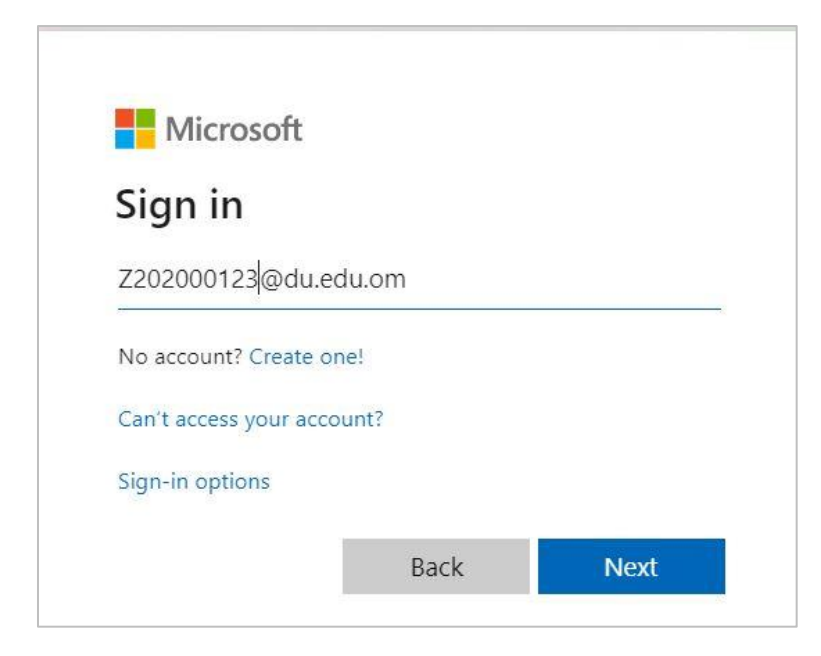

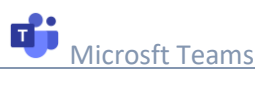

4. Choose the preferred Audio/Video settings and Join the Class/Meeting.

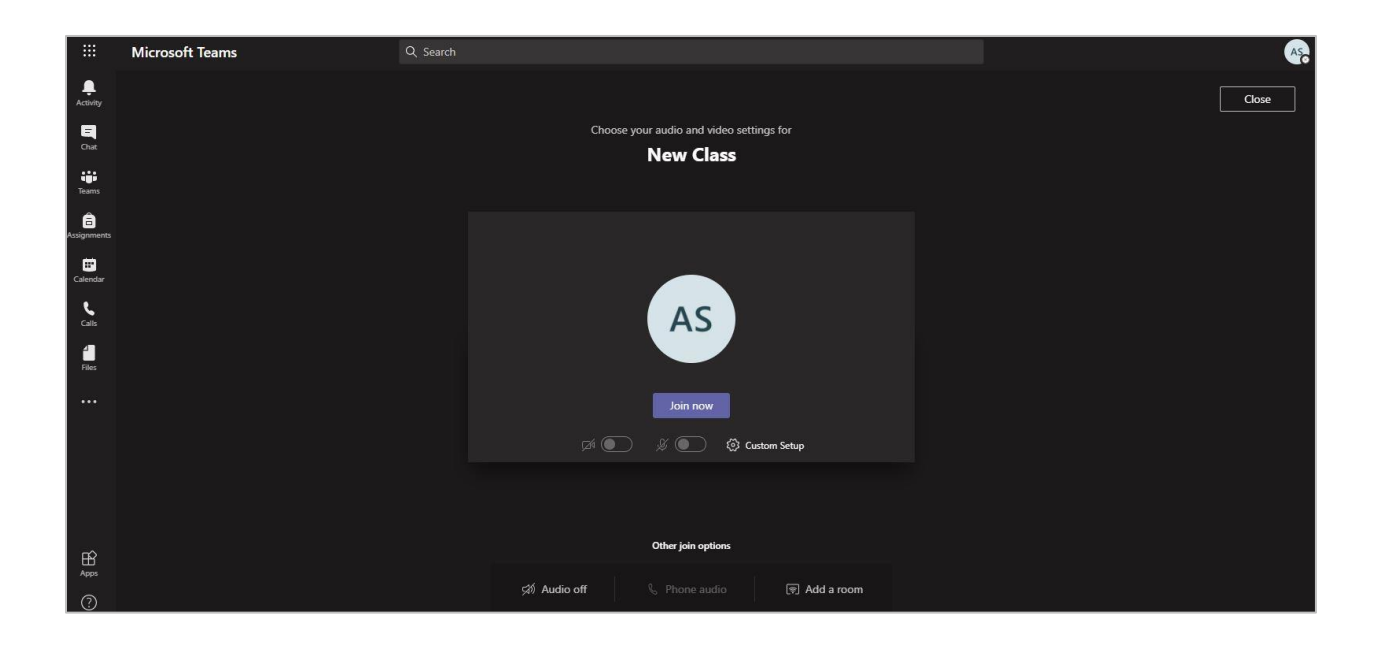

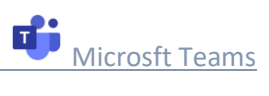